## How do I find records I worked on earlier today?

*If you need to revisit a record that you previously worked on today you can do so easily without having to retrace your steps.*

1. Along the bottom toolbar, click Today's Items.

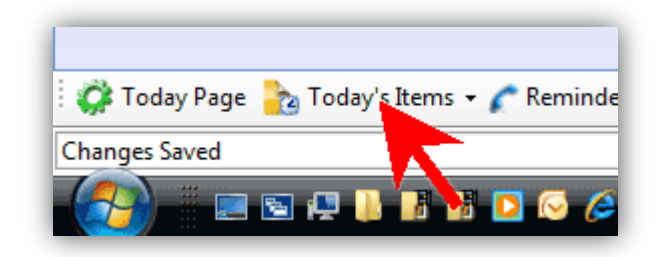

2. Any records that you edited earlier will be displayed in a list. Click on one to open it.

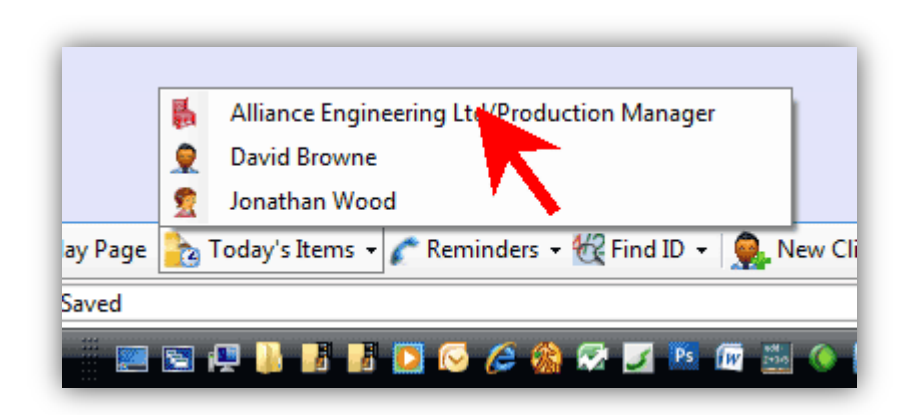

## *See also:*

- *How do I use the Today Page?*
- *How do I find CVs I imported earlier today?*